Cette fiche vous donne un rapide aperçu de l'utilisation de l'interface Cisco Unified Attendant Console Standard. Pour des informations complètes, reportez-vous à l'Aide de l'application.

### **Mise en route de Cisco Unified Attendant Console Standard**

Pour lancer Cisco Unified Attendant Console Standard :

- **1** Double-cliquez sur l'icône sur le bureau.
- **2** Pour utiliser le numéro de poste affiché, allez à l'étape [6](#page-0-0).
- **3** Pour utiliser un nouveau numéro de poste à partir de la liste de périphériques définie par votre administrateur système, tapez le numéro dans le champ.

Au fur et à mesure de la saisie, l'application répertorie les périphériques correspondants définis pour la connexion. La liste se réduit au fur et à mesure de la saisie.

- **4** Pour sélectionnez un numéro, mettez-le en surbrillance dans la liste et appuyez sur **Entrée** ou cliquez deux fois sur ce numéro.
- **5** Si le poste de connexion appartient à un ou plusieurs groupes de recherche et que vous souhaitez vous connecter à ceux-ci avant de poursuivre, sélectionnez **Se connecter aux groupes de recherche lors de la connexion**.
- <span id="page-0-0"></span>**6** Cliquez sur **Se connecter** ou appuyez sur **Entrée**.

Tandis que l'application s'exécute, vous pouvez modifier le numéro du répertoire de l'opérateur de Attendant Console et s'il est mémorisé et proposé à la prochaine connexion.

### **Ouverture de l'Aide en ligne**

Pour ouvrir l'Aide de l'application, appuyez sur **F1**.

#### **Etats de ligne et état de présence du répertoire**

Les icônes d'état de la ligne téléphonique s'affichent dans les volets Contrôle d'appel et Répertoire. Elles représentent l'état de l'opérateur et des postes. Les icônes d'état de présence sont affichées dans les répertoires.

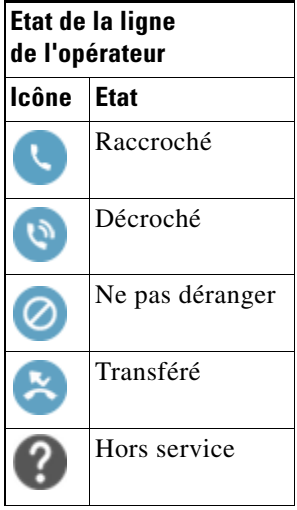

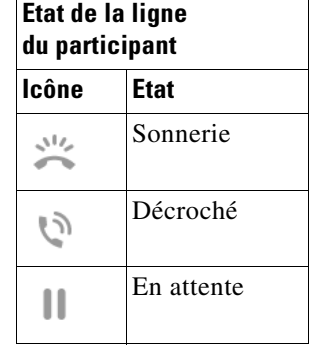

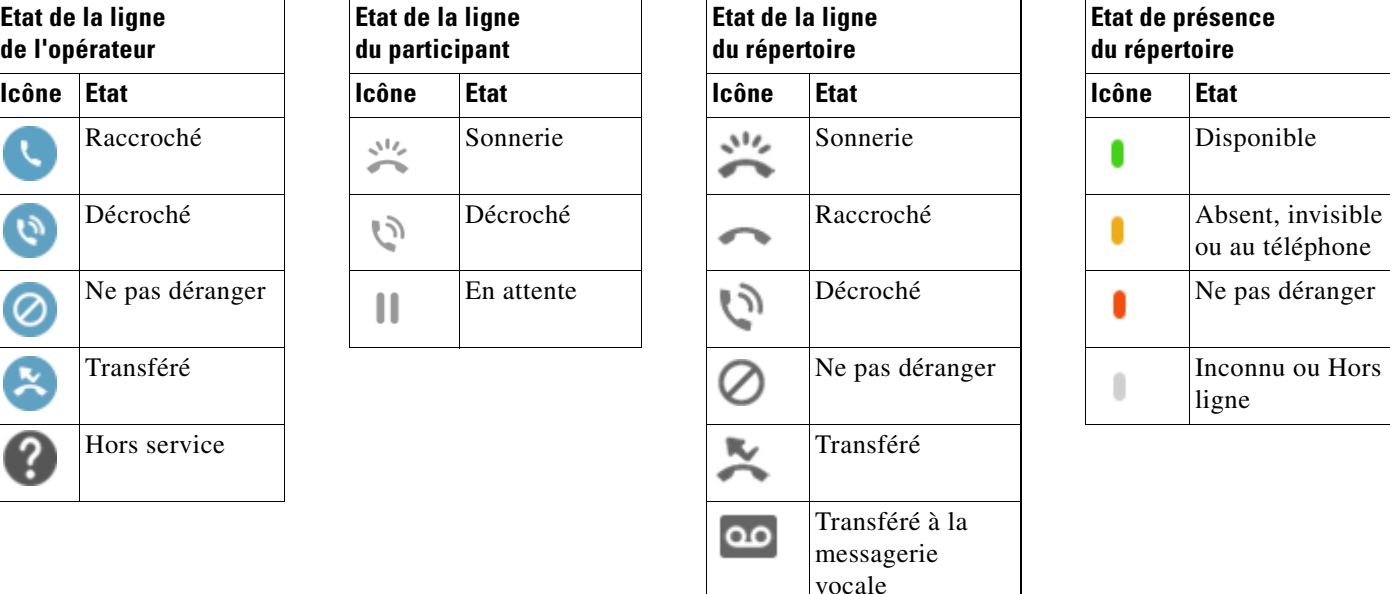

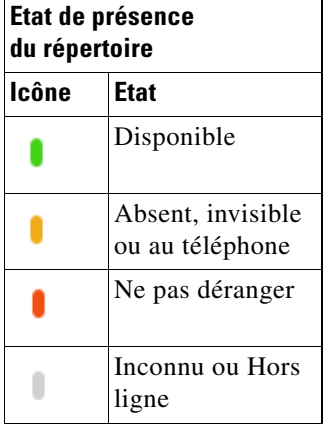

Cisco, Cisco Systems, le logo Cisco et le logo Cisco Systems sont des marques déposées ou des marques commerciales de Cisco Systems, Inc. et/ou de ses filiales aux Etats Unis et dans d'autres pays. Toutes les autres marques commerciales mentionnées dans ce document ou site Web sont la propriété de leurs détenteurs respectifs.<br>L'utilisation du mot « partenaire » n'implique pas une rel

# **Utilisation de la souris pour appliquer des commandes d'appel courantes**

Cette section explique comment passer et contrôler des appels à l'aide de la souris. Il y a parfois plusieurs manières de procéder ; nous décrivons ici la procédure la plus simple et la plus rapide. Vous pouvez également utiliser le menu principal ou les raccourcis clavier pour effectuer de nombreuses actions. Pour obtenir des instructions détaillées sur toutes les méthodes de contrôle des appels, reportez-vous à l'Aide de l'application.

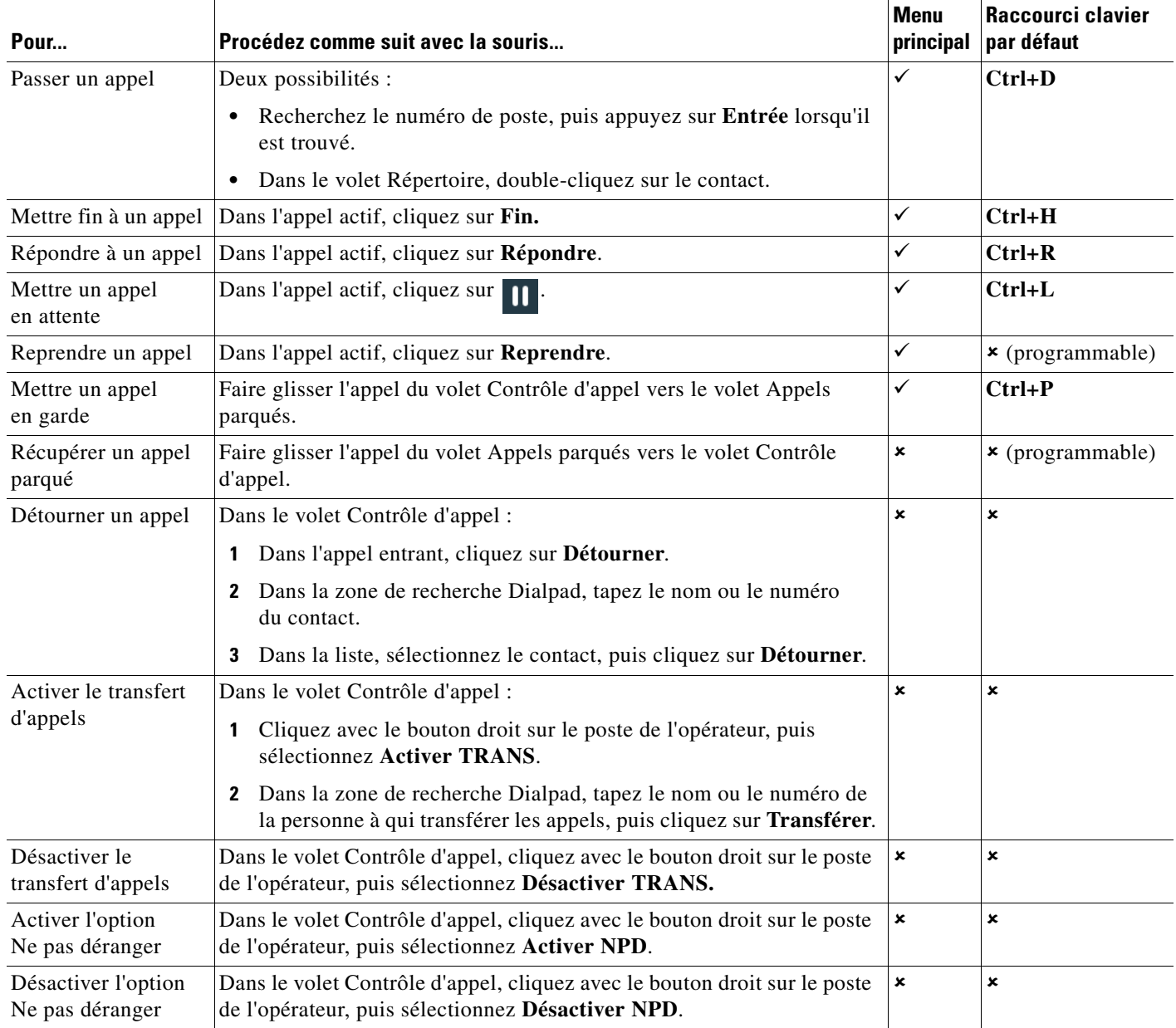

Cisco, Cisco Systems, le logo Cisco et le logo Cisco Systems sont des marques déposées ou des marques commerciales de Cisco Systems, Inc. et/ou de ses filiales aux<br>États Unis et dans d'autres pays. Toutes les autres marque

 $\left| \cdot \right|$   $\left| \cdot \right|$   $\left| \cdot \right|$ 

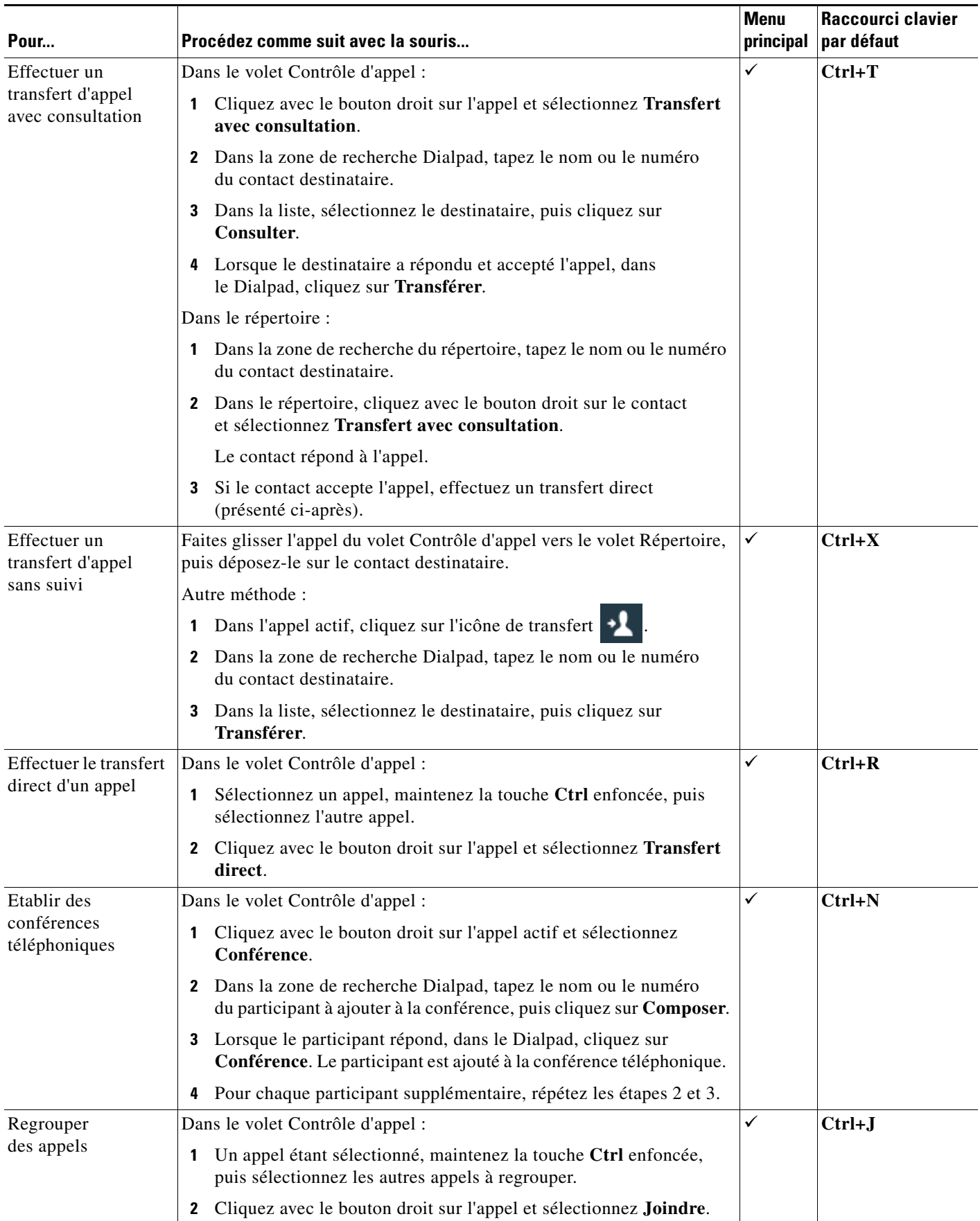

Cisco, Cisco Systems, le logo Cisco et le logo Cisco Systems sont des marques déposées ou des marques commerciales de Cisco Systems, Inc. et/ou de ses filiales aux<br>États Unis et dans d'autres pays. Toutes les autres marque

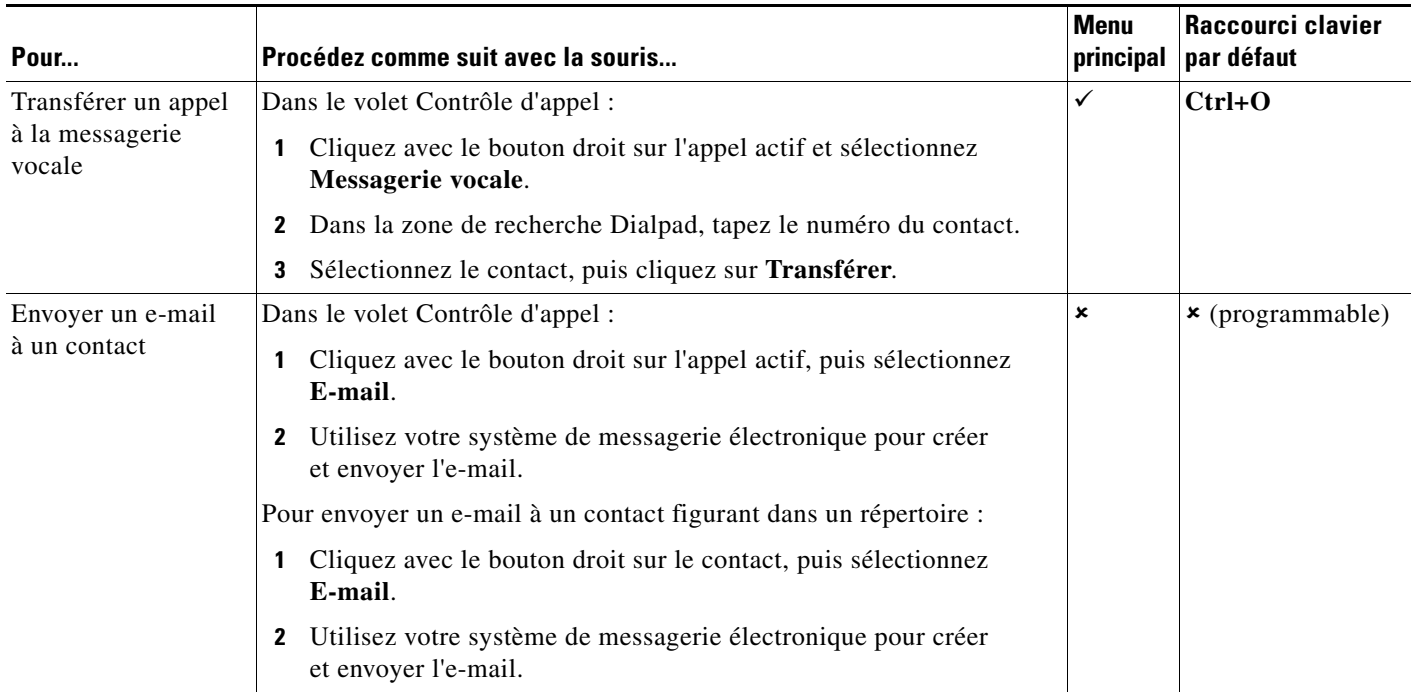

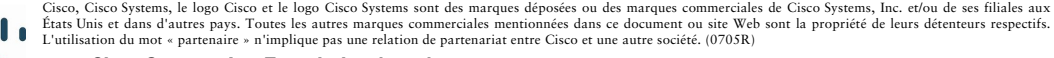